## **OPTIMALISASI FITUR PENGINDEKSAN WINISIS UNTUK KETEPATAN DAN KECEPATAN LAYANAN PENELUSURAN PUSTAKA KELABU**

Sri Rahayu<sup>1</sup>

<sup>1</sup>Pustakawan IPB, email: [srira@ipb.ac.id](mailto:srira@ipb.ac.id)

## **Abstrak**

*Grey literature merupakan terbitan yang dihasilkan oleh lembaga pemerintah, atau lembaga pendidikan yang biasanya tidak didistribusikan secara luas. Umumnya grey literature berisi berbagai macam hasil penelitian sehingga informasinya sangat diperlukan. Bentuk grey literature meliputi skripsi, tesis, disertasi, artikel, dan laporan penelitian. Banyak kebutuhan pencarian pustaka kelabu yang unik dan spesifik bukan hanya sekedar mencari berdasarkan subjek atau judul atau pengarang tetapi dapat dilakukan pencarian melalui pembimbing, fakultas, departemen bahkan tahun kelulusan. Hal ini dapat dilakukan dengan fitur-fitur canggih WINISIS dalam hal teknik pengindeksan dan penelusuran sehingga sistem dapat digunakan untuk meningkatkan layanan kepada pengguna yang mencari informasi tentang pustaka digital secara tepat dan cepat.* 

**Kata kunci:** Grey Literature, Indexing, Winisis, Layanan Digital

## **Pendahuluan**

Perpustakaan IPB merupa-kan unit yang diberikan mandat untuk mendepositkan terbitan bahan pustaka kelabu (*grey literature*) keluaran IPB baik versi tercetak maupun digital. Bentuk pustaka kelabu yang dikoleksi Perpustakaan IPB antara lain adalah skripsi, tesis, disertasi, artikel, dan laporan penelitian. Koleksi tersebut telah direkam ke dalam database WINISIS, kemudian bentuk fisik tersebut sebagian telah dialih bentuk ke dalam bentuk digital. Hingga saat ini database bahan pustaka kelabu yang dimiliki Perpustakaan IPB 66.005 judul meliputi skripsi, tesis dan disertasi sedangkan versi digitalnya kurang lebih 54.280 judul.

Untuk mempermudah pengelolaan dan pelayanan pustaka kelabu kepada pengguna Perpustakaan IPB telah menggunakan sistem otomasi. Program yang digunakan adalah CDS/ISIS for Windows atau WINISIS. Program ini walaupun sudah sangat lawas karena dikembangkan pada tahun 1990-an, namun masih sangat efektif dan tepat guna untuk dimanfaatkan.

Terutama program ini sangat canggih dalam hal sistem pengindeksan dan temu baliknya. Bahkan dalam beberapa pembuktian empiris sistem pengindeksan dan pencarian (*Indexing and Retrieval System*) program buatan UNESCO ini lebih unggul dibandingkan dengan aplikasi lain.

Dalam artikel ini akan dibahas tentang pemanfaatan secara optimal fitur-fitur Winisis dalam hal teknik pengindeksan dan penelusuran, sehingga sistem dapat digunakan untuk meningkatkan layanan kepada pengguna yang mencari informasi tentang pustaka digital secara tepat dan cepat. Hal ini karena kini banyak pengguna yang memerlukan informasi secara cepat dan tepat sesuai kebutuhan spesifiknya.

Sebagai ilustrasi kalau kita misalnya memasuki sebuah restoran, maka dalam benak kita akan terbayang untuk cepat menerima makanan (cepat saji). Kondisi seperti ini bisa juga terjadi dan diterapkan di perpustakaan. Misalnya orang yang memerlukan bahan pustaka kelabu yang dikemas siap saji, sehingga akan muncul ketertarikan pengguna untuk selalu datang kembali. Perpustakaan

perlu mencontoh restoran yang siap saji dengan menu-menu yang sangat menarik serta menggiurkan. Dengan demikian diharapkan pengguna yang telah datang ke perpustakaan tidak kecewa.

# **Pustaka Kelabu**

Pustaka kelabu sering disebut sebagai *grey literature.* Ada pendapat lain mengenai pustaka kelabu yaitu yang disampaikan oleh Rarrahpinusa. Pustaka kelabu adalah istilah yang sering digunakan secara eksklusif dengan penelitian ilmiah dalam pikiran. Namun demikian, pustaka kelabu bukan genre tertentu dari dokumen, tetapi khusus nonkomersial. *Grey literature* merupakan terbitan yang dihasilkan oleh lembaga pemerintah, lembaga pendidikan dan lain-lain. Pustaka kelabu berisi berbagai macam hasil penelitian sehingga informasinya sangat diperlukan. Di perpustakaan yang disebut dengan *grey literature* meliputi skripsi, tesis, disertasi, artikel, laporan penelitian.

Menurut Suminarsih (2010), pustaka kelabu di dalamnya banyak memaparkan hasil-hasil penelitian terbaru, hingga banyak masyarakat ingin memanfaatkannya. Pustaka kelabu memiliki fleksibilitas yang luas sehingga informasi yang dimilikinya lebih rinci.

Bahan pustaka kelabu perlu dikelola dengan baik untuk melestarikan hasil-hasil penelitian yang telah dilakukan oleh lembaga atau institusi, sehingga hasil-hasil penelitian yang telah ada dapat dilanjutkan keberadaan lain. Tujuan lain dari melestarikan hasil-hasil penelitian adalah supaya tidak terjadi penelitian ganda.

Karena banyak kebutuhan pencarian pustaka kelabu yang unik

bukan hanya sekedar mencari berdasarkan subjek atau judul atau pengarang, tetapi dapat dilakukan pencarian melalui pembimbing, fakultas, departemen bahkan tahun kelulusan. Hal ini dapat dilakukan dengan cara pencarian otomatis namun dapat juga dilakukan pencarian secara manual agar pencarian lebih efektif. Kelebihan lain dari program WINISIS dikarenakan penyimpanan databasenya adalah dalam suatu folder sehingga dapat dengan mudah diketemukan. Misalnya jika seseorang dosen ingin mencari skripsi hasil bimbingannya, maka operator akan membuka database skripsi. Diperlukan sistem yang mempunyai fitur canggih dalam hal pengindeksan dan pencarian. Winisis adalah salah satu program yang dianggap cocok untuk menjawab kebutuhan itu.

# **WINISIS**

WINISIS merupakan hasil pengembangan dari CDS/ISIS *(Computerized Documentation Services/ Integrated Sets of Information Systems)* versi Windows. Winisis adalah perangkat lunak sistem penyimpanan dan temu kembali informasi *(Information Storage and Retrieval System)* yang dirancang khusus untuk komputerisasi pengelolaan database non-numerik terstruktur. Winisis juga bisa menampilkan teks lengkap pustaka kelabu.

1. Fungsi/kegunaan

Fungsi utama yang disediakan oleh program Winisis diantaranya: mendefinisikan database yang berisi elemen data yang diinginkan; memasukkan record baru ke dalam database; memodifikasi, memperbaiki, atau menghapus record yang ada; secara otomatis membangun dan memelihara akses file secara cepat untuk setiap database agar dapat memaksimalkan kecepatan *temu-kembali (retrieval).* WINISIS bisa melakukan temu kembali record dengan isinya, melalui bahasa penelusuran (search) yang cerdas, mengurutkan record dalam berbagai urutan yang diinginkan, mencetak sebagian atau seluruh katalog dan/atau indeks, mengembangkan aplikasi tertentu dengan menggunakan fasilitas pemrograman CDS/ISIS terpadu.

- 2. Struktur data pendefinisian database (Field Definition Table) Struktur database Winisis meliputi file pendefinisian field mana yang ada dalam record beserta karakternya, worksheet entri data untuk membuat dan/ atau memperbaharui record master, format tampilan (display format) untuk membangkitkan hasil keluaran tercetak, table pilih field (field select table/FST) untuk dapat ditelusur (searchable) melalui file invert (inverted file).
- 3. Teknik Pengindeksan (FST) Teknik pengindeksan Winisis meliputi: Tabel pilih ruas (*the field select table/FST*). Tabel pilih ruas ini mendefinisikan bagaimana sebuah cantuman ditelusur, setiap elemen yang sudah didefinisikan dapat ditelusur dari dalam kamus/istilah yang dibentuk dari file FST. Tabel pilih ruas ini terdiri dari tiga parameter yaitu : 1) Penginden-

tifikasi ruas (kolom di bawah label ID); 2) Teknik pengindeksan (kolom di bawah label IT) dan 3) Ekstraksi ruas (kolom di bawah label data extraction format). 0-by line  $=$  menyatakan bahwa hasil ekstraksi ruas yang akan diindeks adalah seluruh ruas. 1-by Subfield or line = menyatakan bahwa hasil ekstraksi ruas yang akan diindeks adalah sub ruas. 2-by  $\leq$ term $>$  = menyatakan bahwa hasil ekstraksi ruas yang akan diindeks adalah setiap kata yang diketik dalam tanda kurung siku <>3 by/term/= menyatakan bahwa hasil ekstraksi ruas yang akan diindeks setiap kata disekitarnya diberi tanda  $//4-by word =$ menyatakan bahwa hasil ekstraksi ruas yang akan diindeks adalah setiap kata

4. Penelusuran/temu kembali Penelusuran pada Winisis didasarkan pada Boolean, yang menyediakan cara tepat, setiap istilah penelusuran dihubungkan dengan record yang ada. Penelusuran dengan ekspresi penelusuran dimana terdapat tiga jenis istilah yang diarahkan seperti istilah tepat, istilah penelusuran terpangkas, dan istilah ANY, dan penelusuran teks bebas melalui field dengan kondisi tertentu.

## **Pendefinisian Database**

Pendefinisian database yang ada pada WINISIS berpedoman pada AACR2 (Anglo-American Cataloguing Rules Ed. 2)

| Tag | Name                        | Pattern/Subfield | Keterangan                                                                           |
|-----|-----------------------------|------------------|--------------------------------------------------------------------------------------|
| 245 | Judul                       | abc              | $a =$ judul utama<br>$b =$ anak judul<br>$c =$ daerah penanggung jawab               |
| 100 | Pengarang                   | a                | $a =$ pengarang utama                                                                |
| 759 | Pembimbing                  | a(R)             | $R$ = repeatable (pengulangan)<br>Pembimbing lebih dari satu orang                   |
| 650 | Subjek                      | axyz(R)          | $a=$ subjek besar<br>x= subjek verbal<br>y= Keterangan waktu<br>z= keterangan tempat |
| 710 | Tambahan badan<br>korporasi | abc              | ^aBadan korporasi tingkat Pusat ^btingkat<br>instansi ^cdepartemen                   |
| 520 | Abstrak bahasa<br>Indonesia |                  |                                                                                      |
| 525 | Abstrak bahasa Inggris      |                  |                                                                                      |
| 550 | Teks lengkap                |                  | Diisi dengan alamat yang akan mengarah<br>kepada tek lengkap (Link)                  |

Contoh pendefinisian database

Dari tabel di atas dapat dijelaskan sebagai berikut : judul (245) dengan *pattern/Subfield* [abc] yaitu a=judul utama, b=anak judul, c=daerah penanggung jawab. Pengarang (100) dengan pattern/sub fields aq. Pembimbing utama dan pembimbing lain (759) (R) Repeatable atau pengulangan [a]. Subjek (650) (R) Repeatable atau pengulangan *pattern/subfield* Repeatable [axyz]. Tambahan badan korporasi (710) *pattern/subfield* [abc]. Abstrak bahasa Inggris (525). Abstrak bahasa Indonesia (520). Teks lengkap (550)

pada teks lengkap ini harus diisi dengan alamat yang akan mengarah kepada teks lengkap. Kebanyakan pengguna dalam mencari pustaka kelabu menggunakan titik carian (*short term*) selain melalui subjek dan judul, juga pengguna mencari melalui pembimbing dan tahun terbit.

## **Proses Pencarian/Penelusuran Pustaka Kelabu**

Ada dua cara untuk melakukan proses pencarian yaitu Expert Search dan Guided Search, dengan cara mengklik menu search pada WINISIS.

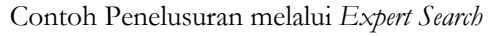

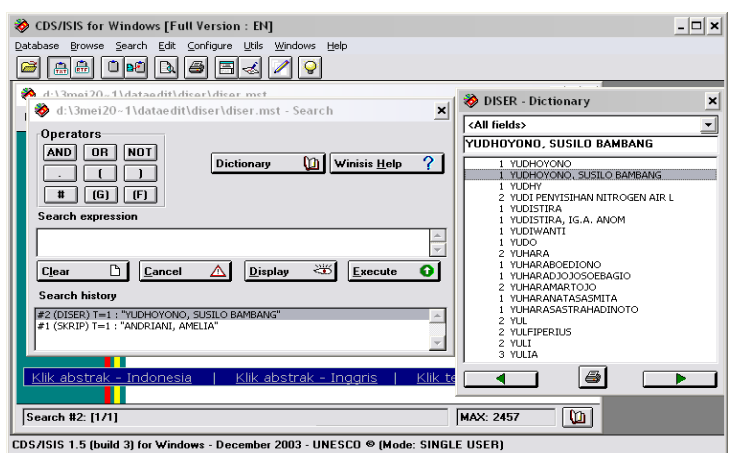

Penelusuran terhadap cantu-man dapat dilakukan dengan beberapa macam cara : dengan ekspresi Boolean, menggunakan kamus istilah, teks bebas (*free text*), penelusuran dengan cara ekspresi Boolean dan kamus istilah hanya dapat dilakukan terhadap cantuman yang sudah diindeks, sedangkan dengan cara teks bebas dapat dilakukan terhadap semua cantuman. Penelusuran dilakukan dengan menuliskan kata/istilah atau ekspresi penelusuran di lembar pencarian di bawah kalimat Search Expression?, panjang tulisan dapat sampai sekitar 3 baris.

Contoh Guided Search (penelusuran Terpandu)

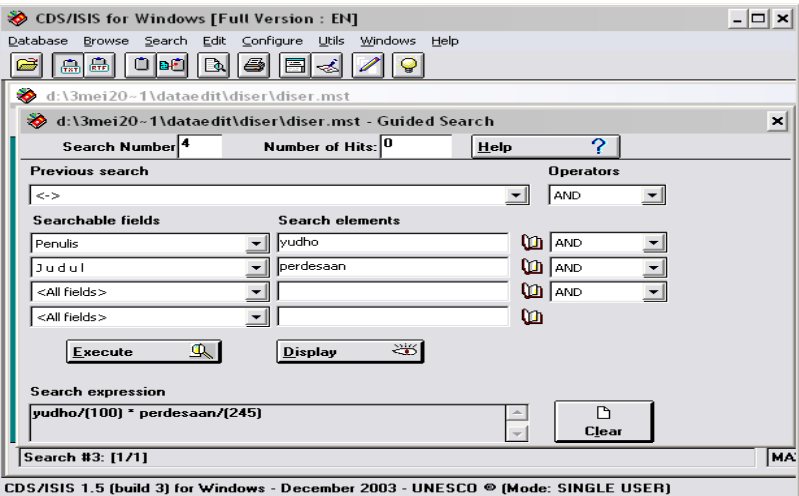

Penelusuran terpadu menggabungkan penelusuran *Searchable Fields* dengan *Search Elements*, guna mendapat hasil penelusuran yang akurat, berikut penelusuran *Searchable Field* dengan penulis Yudho, kemudian pada *Search*  *elements* diketik **perdesaan** maka setelah diklik *Execute* pada *Search expression* akan muncul (1/1). Artinya ditemukan hasil penelusuran sebanyak 1 judul. Jika di klik pada *display* maka akan muncul katalog sebagai berikut.

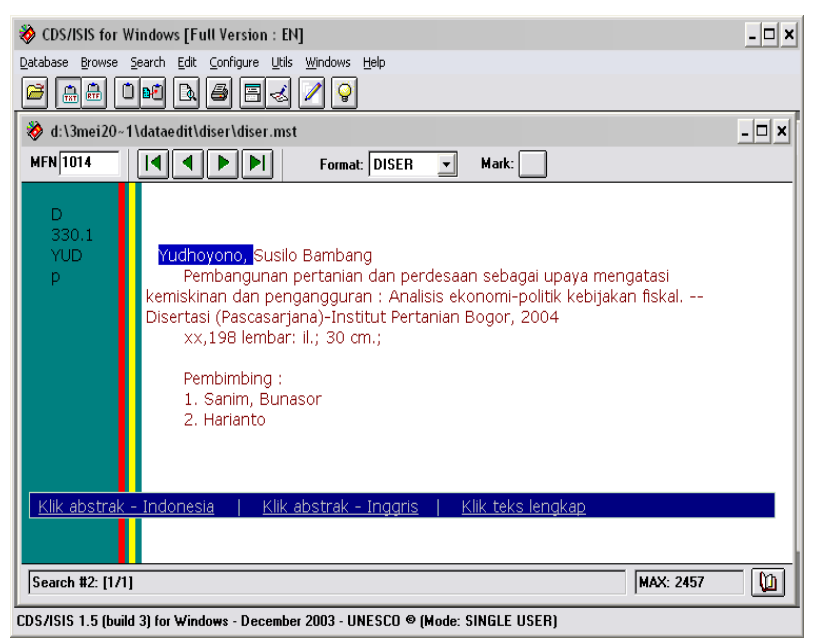

Klik teks lengkap, maka akan muncul file PDF-Adobe Acrobat.

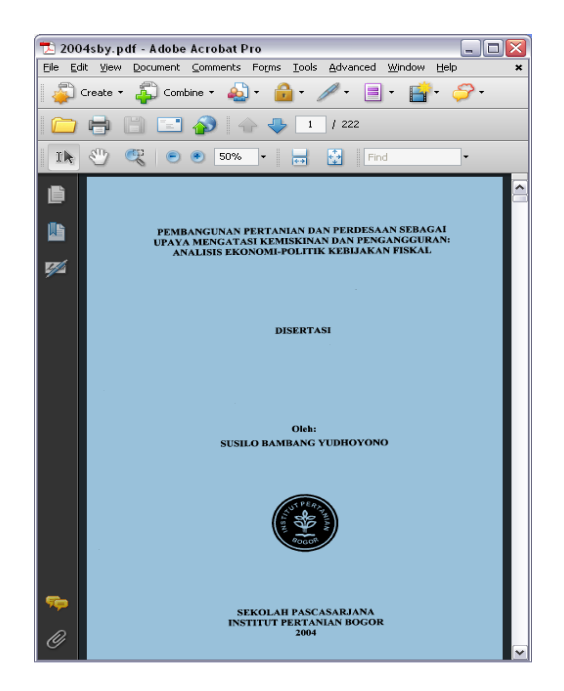

## **Contoh**

Seorang dosen sebagai pengguna ingin mengetahui sudah berapa kali menjadi pembimbing mahasiswa dalam penulisan skripsi. Langkah yang dilakukan adalah melakukan penelusuran pada database. Skripsi dapat ditelusur dengan menggunakan *Expert search* maka dalam kotak *Search expression* ketik ?v759^a:'seminar' kemudian klik Enter maka pencarian menunjukkan hasil temuan sebanyak 116 judul.

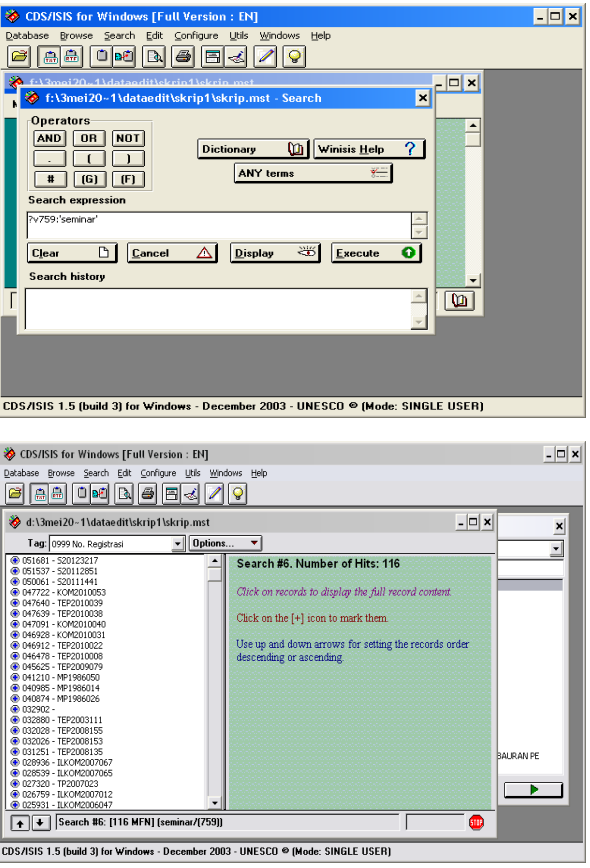

 $\left(\frac{1}{2}\right)$   $\frac{1}{2}$  or  $\frac{1}{2}$ entri [Compatibility Me ome || Insert || Page La<sub>l</sub> || Referen || Mailing: <mark>|</mark> Courier New  $\overline{\cdot}$  14  $\equiv$  $A$   $A$ **B**  $I = \underline{U}$   $\rightarrow$  abe  $\mathbf{x}_1 \times \begin{bmatrix} 1 & 0 \\ 0 & 1 \end{bmatrix}$ ph Styles Editing  $abz$ .  $\overline{\mathbf{A}}$  \*  $\overline{\mathbf{A}}$  \*  $\overline{\mathbf{A}}^*$   $\overline{\mathbf{A}}^*$ B Page: 1 of 753

Berikut adalah gambar hasil konversi ke dalam Excel

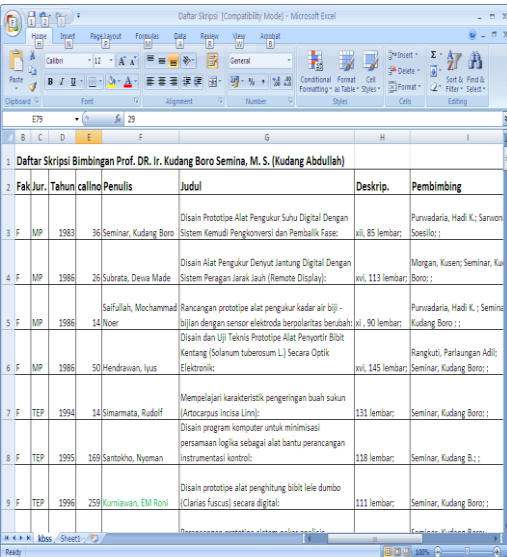

#### **Kesimpulan**

Banyaknya permintaan bahan pustaka kelabu dengan berbagai ragam subjek permintaan, pustakawan dituntut untuk bisa memenuhi permintaan pengguna secara cepat dan tepat sesuai dengan harapan. Dengan mengoptimalkan suatu program yang ada dengan teknik fitur-fitur yang dimiliki program Winisis pustakawan harus mampu menggabungkan database dengan teks lengkap yang kemudian

disajikan dengan berbagai macam bentuk sesuai dengan keinginan penggunanya.

#### **Daftar Pustaka**

- Mustafa, B (2005) Software Tepat Guna untuk Pengelolaan Perpustakaan
- Dokumentasi dan Informasi. Bogor : IPB Press
- Rarrahpinusa (2011) Pemanfaatan Kepustakaan Kelabu Bagi Penelitian (Makalah Balai Peneli-tian Kehutanan Kupang)

Dari hasil pencarian di atas dapat dikonversi ke dalam file Word

ataupun Excel. Berikut hasil konversi ke dalam Word :

- Rifai, Mien A. (1996) Penanganan Kepustakaan Kelabu Bidang Ilmu dan Teknologi Indonesia. Buletin DRN No. 31, hal 14-20.
- Saleh, Abdul Rahman, (2010) Membangun Perpustakaan Digital *Step by Step.* Jakarta : Sagung Seto
- Subagyo, (2011) Manfaat Taksonomi Koleksi Dalam Layanan Perpustakaan Digital *(Utility of Collection Taxonomy in Digital Library Services)*
- Suminarsih, Eka Meifrina (2010) Pengembangan Perpustakaan Dijital untuk Meningkatkan Pe-manfaatan Grey Literature di Indonesia (Perpustakaan BPPT)
- Suryanata, Yaya, (2002) Panduan CDS/ISIS Windows disusun dari CDS/ISIS for Windows Refe-rence Manual (Version 1.31) UNESCO